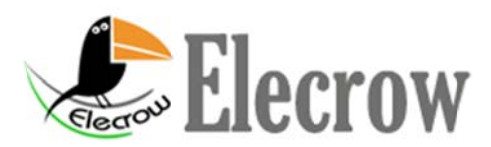

The STK500 supports:

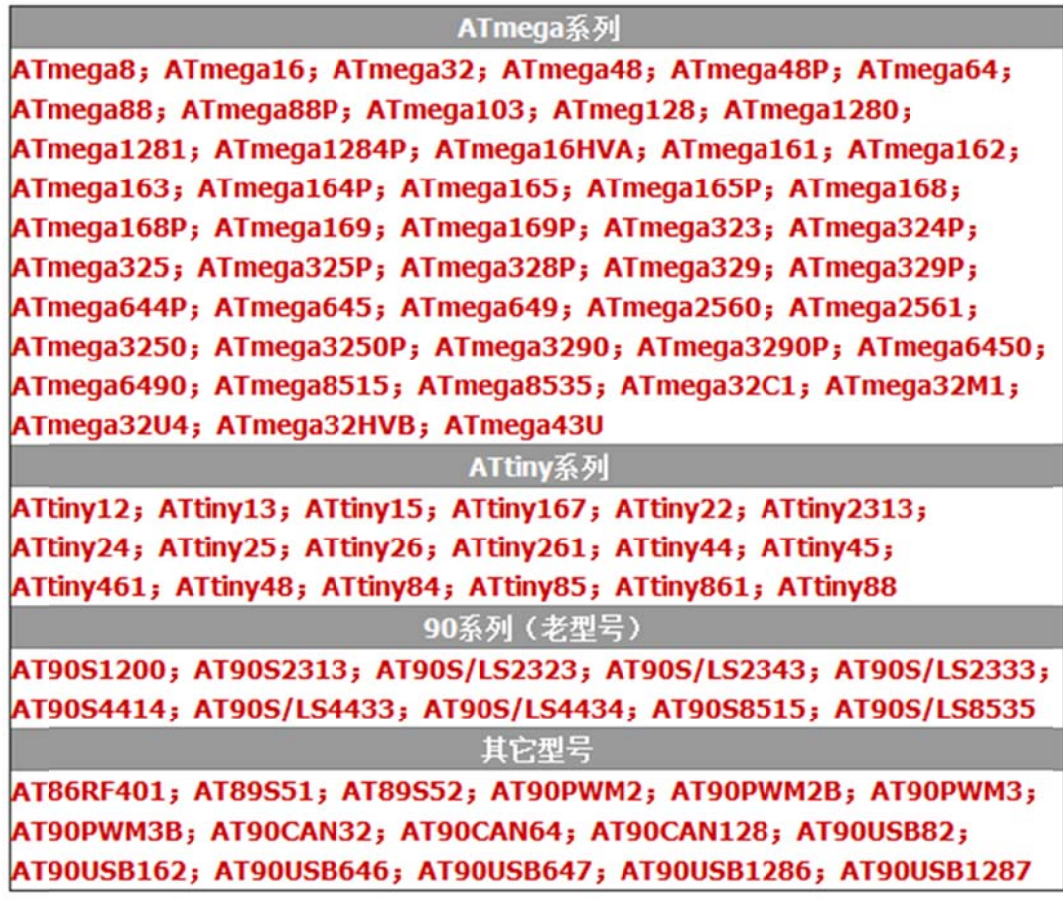

Download Bootloader for Arduino

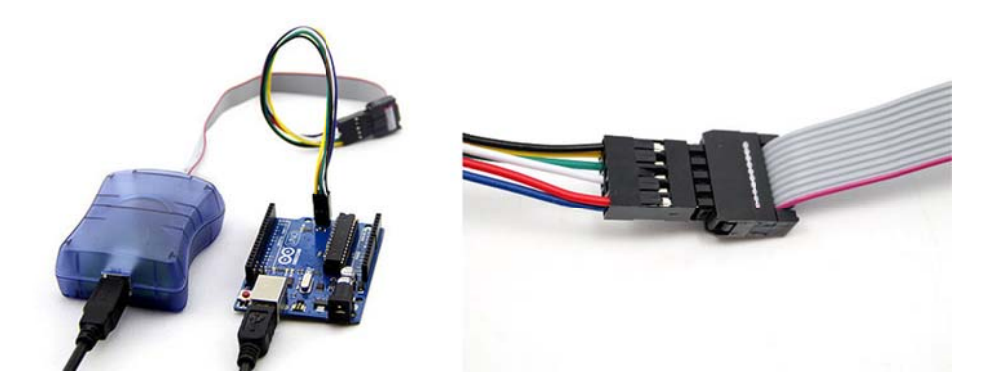

## Example: Burn Bootloader to Arduino UNO

1. Hardware connection: See the picture above;

2. Install AVRISP driver in the CD or download the AVR studio 4.19 at:

http://www.atmel.com/tools/studioarchive.aspx

Caution: The AVR STUDIO4. 13 software in the CD can no support ATmega328P.

4. Burn Bootloader to Arduino UNO

 $\rightarrow$  Open AVR STUDIO4.19

 $\rightarrow$  Connect to STK500

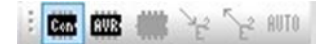

->Select Communication ports, if the STK500 can' t be recognized by your PC, you may need to download the STK500 driver at: http://prolificusa.com/pl-2303hx-drivers/

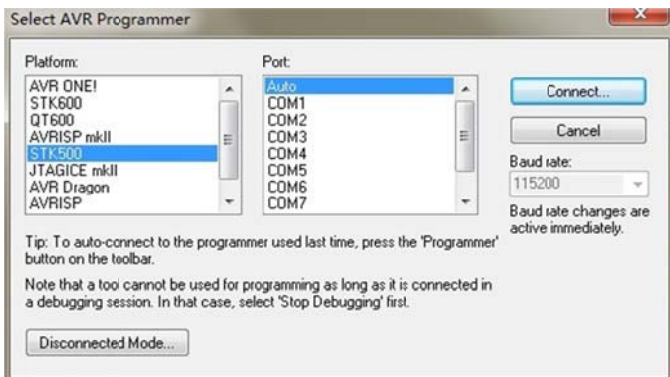

 $\rightarrow$ Select Device "ATmega328P", if the connection is OK, you will see the reminds: signature matches selected device

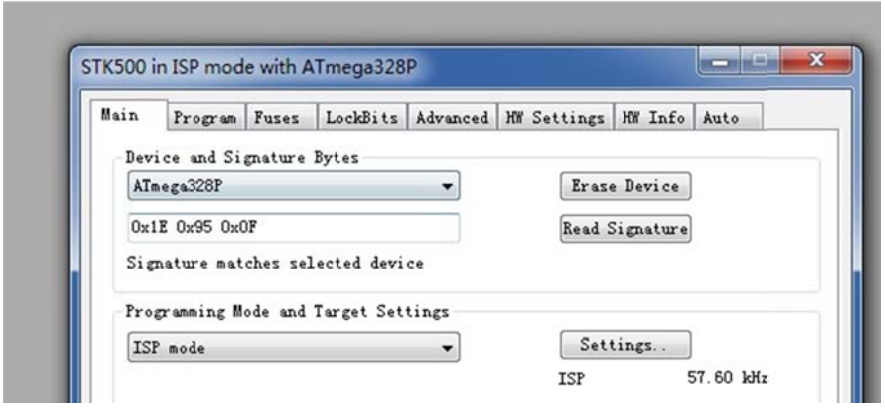

## $\neg$  Select Bootloader  $\rightarrow$

Path:\arduino-1.0\hardware\arduino\bootloaders\optiboot\optiboot\_atme ga328. hex

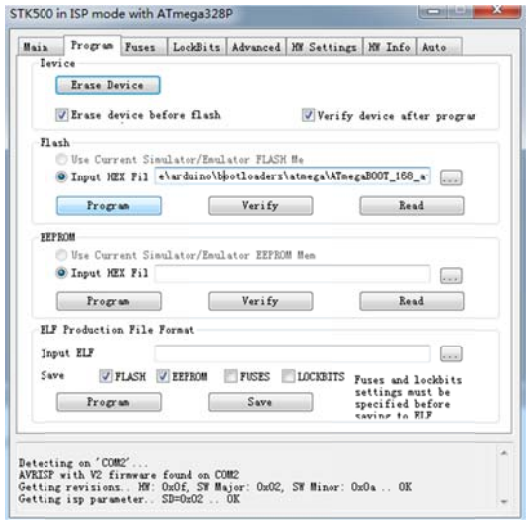

->Burn the fuse bit and lock bit as below:

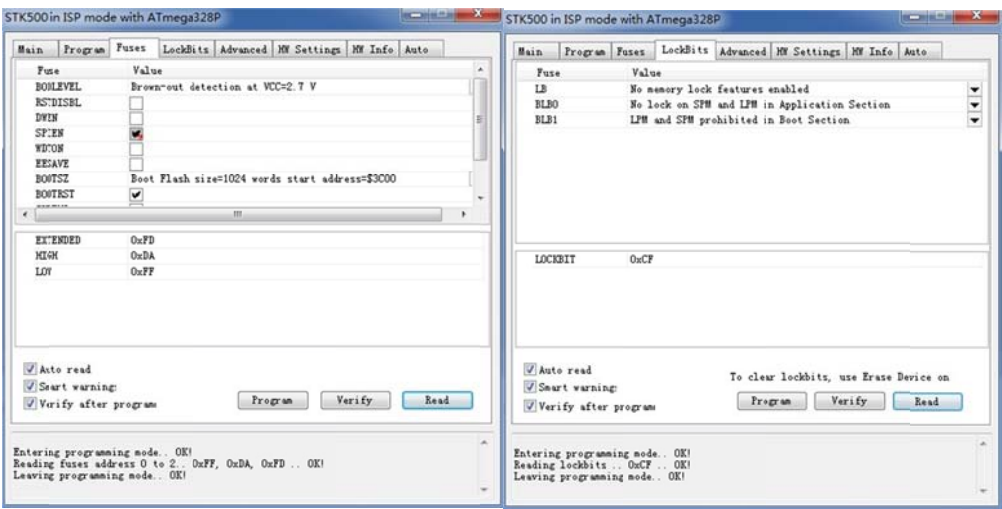

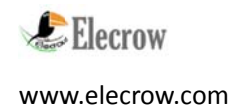